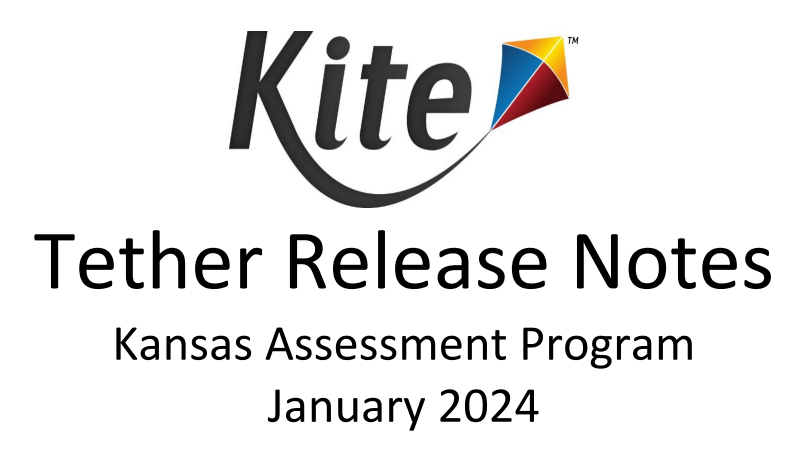

The following features are included in the most recent release of Kite® Educator Portal and Kite Student Portal.

## New features:

- **Order & Track Special Forms and other Materials** A new series of tabs under the Organization menu allow users to update addresses and to order, purchase, and track any materials a program would like to have available to the field (e.g., special forms, resource sheets, or manipulative instructions).
- **KELPA Screener "Fast Track" Option** This is a preliminary oral assessment of English language proficiency, consisting of educator-administered script with four questions for newly arrived students. The student responses are entered into Educator Portal and a determination can be made to provide ESOL services or to continue to the KELPA Screener to further determine eligibility for ESOL services.
- **New Data Extract for Previous Score Data** The new "Student Score" extract has one row for each student with each KAP assessment score listed in a column to facilitate data management by schools, districts, and states.

## Updated features:

- **KELPA Screener Reports Auto-Generate** For students taking KELPA session 3, which must be manually scored, a report now generates automatically when a teacher submits a score.
- **Unlock User Permissions**  An Educator Portal user can unlock another user's account (within the same organization or below) that locked due to five unsuccessful login attempts.
- **Daily Access Codes (DACs) Time Set by District/School** Any district or school can set the DAC code start and stop time range in Educator Portal, allowing local control over test windows.
- **Kite Error Messages Can Be Cleared** Upload error messages will not display in the grid in Educator Portal when the user marks the message as Complete, unless a checkbox to Include Completed is checked.
- **Example 15 Test Materials (Resource Sheets) Available for Interim Tests** − A new column in Educator Portal test session grid to download materials associated with a test session located on the View Test Sessions tab under the Test Coordination menu (e.g., resource sheets)

## Other enhancements:

 **File Generation Limits for Stability** – A new design reduces the impact of redundant requests by users resulting from repetitive clicking on buttons that extract or upload files.